#### **FIX CORRUPT FILES**

At times you might get error 2091 which means a file has been corrupted. You can run fixfile to fix the file and then you reindex to make sure everything is ok.

# PLEASE MAKE SURE EVERYONE IS OUT OF PETRODATA AND TO THE DESKTOP BEFORE RUNNING FIXFILE.

#### Your Company Data Files

Your main company should be listed as first company on the screen. If you have multiple companies, each will be listed by name. Click on the company you want to work in.

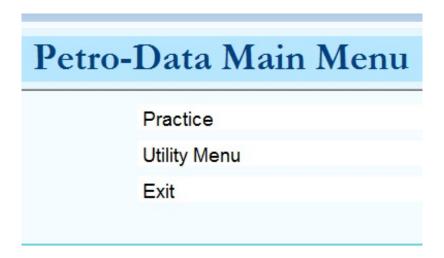

### Utility Menu Select FIX CORRUPTED FILES (not Custom Programs).

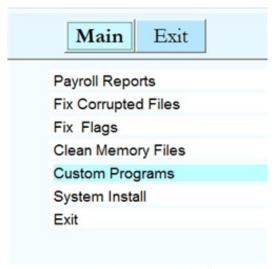

Figure 2 Select Fix Corrupted Files

## PLEASE MAKE SURE EVERYONE IS OUT OF PETRODATA AND TO THE DESKTOP BEFORE RUNNING FIXFILE.

### Fix Corrupted Files

This program fixes files that have become corrupt due to power outages during processing, lightning strikes, computer dropping off the network during processing, or anything that interrupts processing while data files are open. Error messages such as 'data file corrupt' or 'error 15' or 'not a database file' will occur when trying to access a corrupt file. Reindexing will identify the files that are corrupt, but this program will check and fix ALL files in the Petro-Data database.

Everyone must be out to the desktop while this option is being run. Reindex Jobber and AR when complete. If corrupt files were in any other module (AP, GL, PR) reindex that module as well.

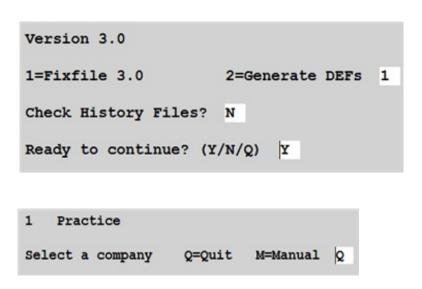

Enter 1 or the number of the company that has the corrupt file.

```
Applications for Company Practice

Rebuilding Accounts Receivable ... Working

Rebuilding Accounts Payable ... Working

Working on file \cur\fap\APVEND01.DBFV
```

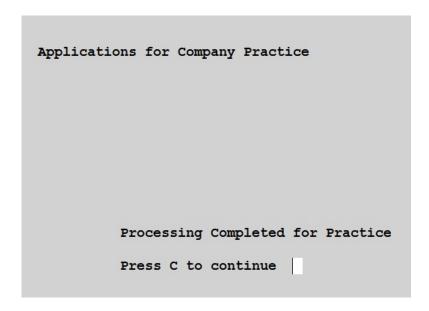

A list of messages is created during the process and the file name is displayed when complete. Petro-Data can access this file to see any messages you received during the process.

When the process is complete, reindex if required. Program should instruct you to reindex if necessary. If files are still corrupt, call Petro-Data.

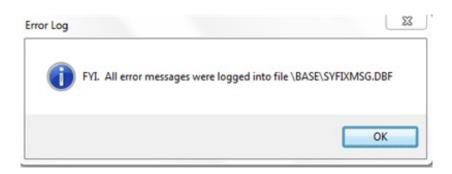